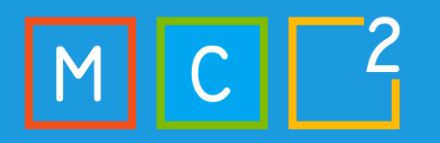

**Xylos** 

# $\sqrt{\frac{1}{2}}$  $\begin{matrix} \mathbb{R} \ \mathbb{R} \end{matrix}$

## MC2MC

Sentinel's Got Game: Unleashing the Power of 3rd party app integrations

## Sander Bougrine

Security Operations Incident Responder Security Consultant @ The Collective

Cloud Security & Compliance Identity Management Determined Forenscic Researcher and KQL expert

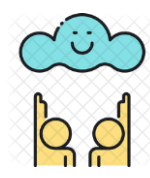

Cloud Watcher (https://www.cloudwatcher.be/)

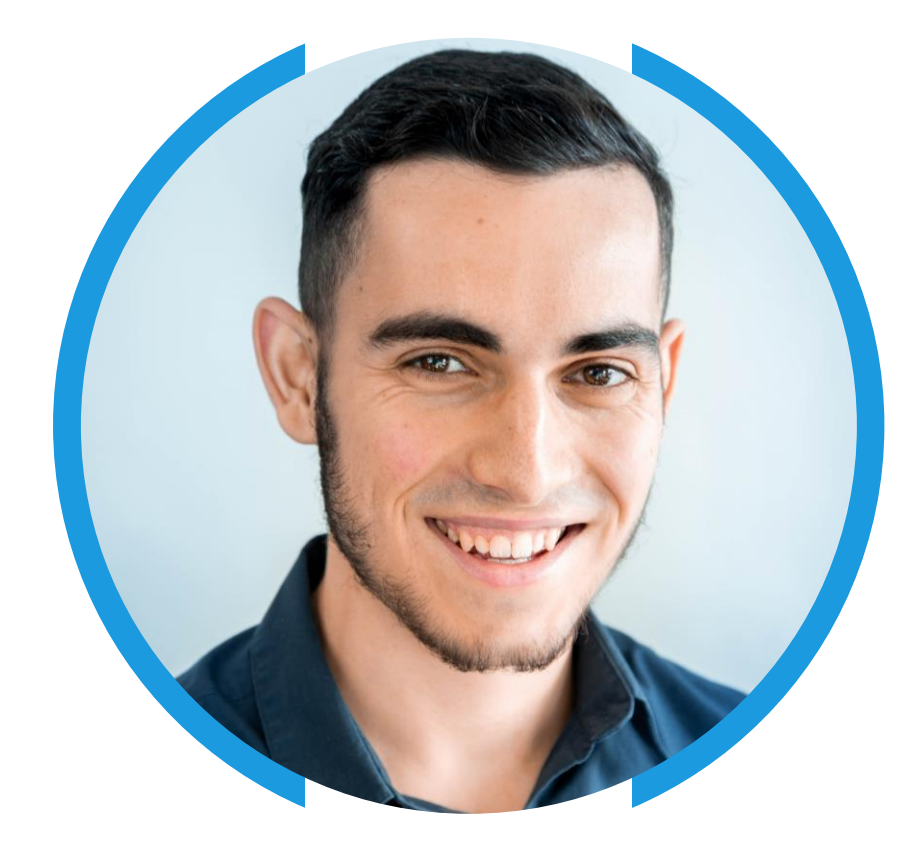

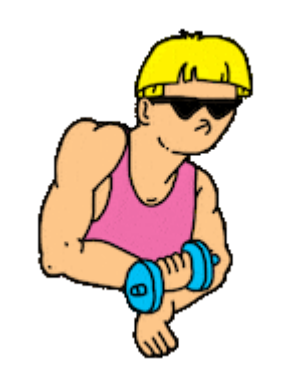

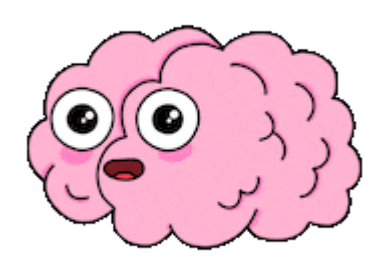

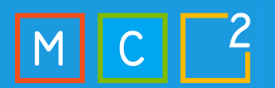

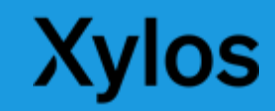

## Robbe Van den Daele

Security Operations Incident Responder Security Consultant @ The Collective

Security Technology and Procedures Microsoft Sentinel and Defender MITRE ATT&CK Gap Analysis

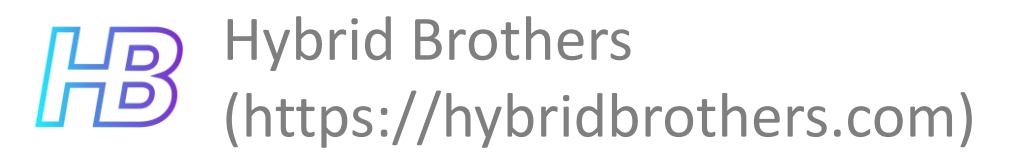

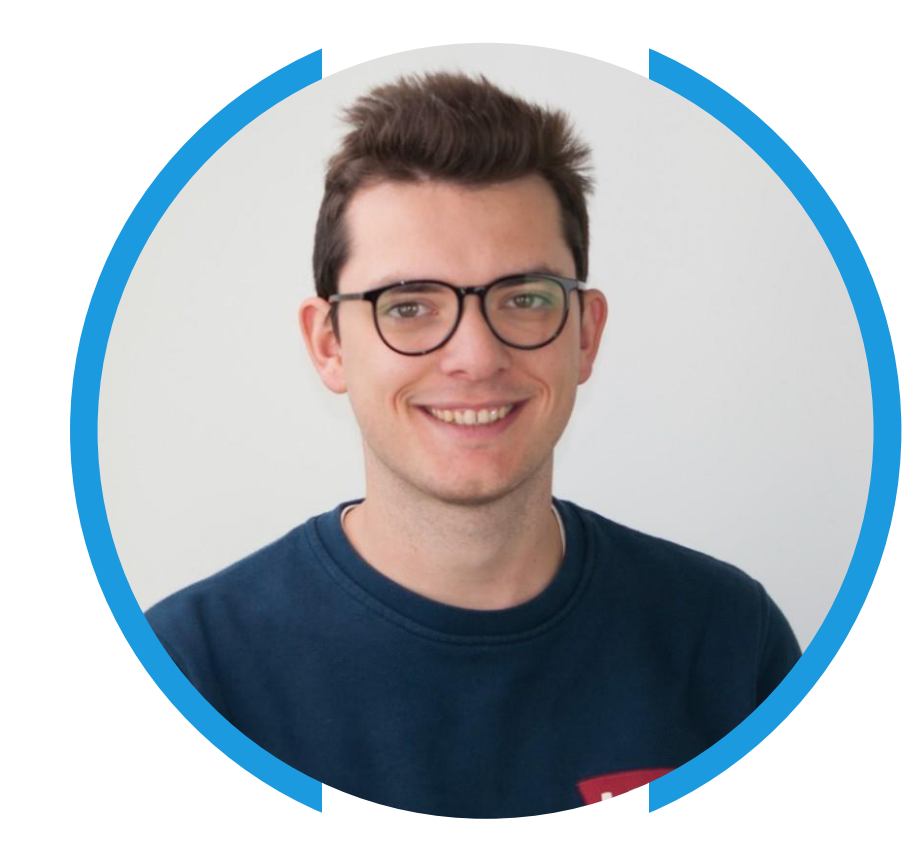

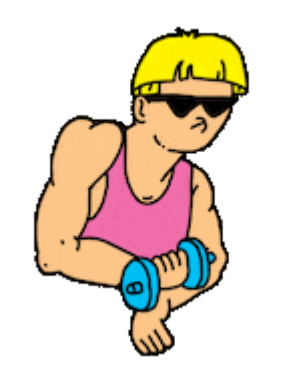

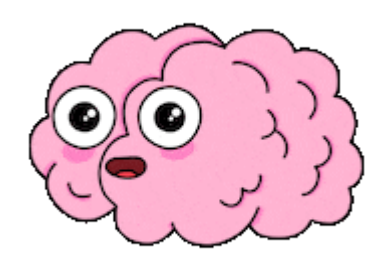

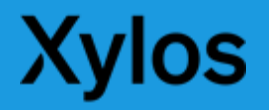

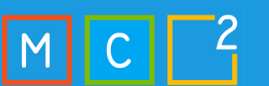

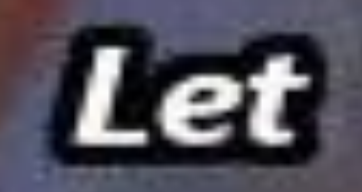

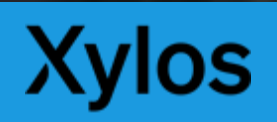

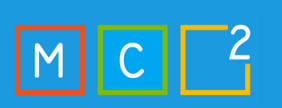

## Microsoft Sentinel

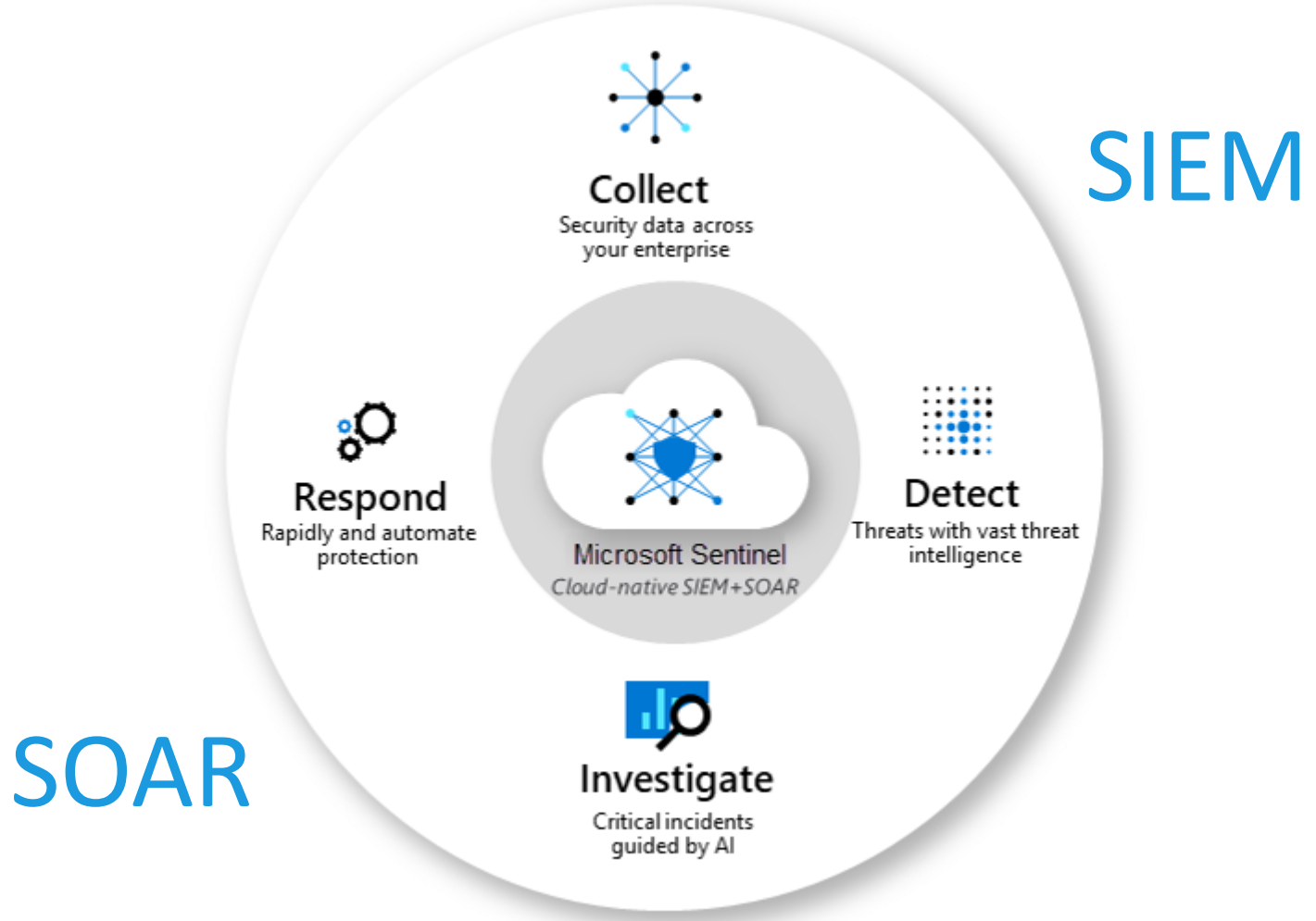

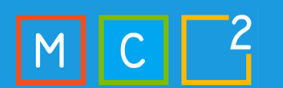

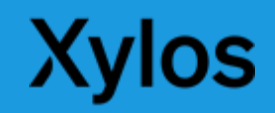

## Benefits of integrating 3rd party apps

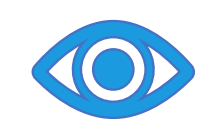

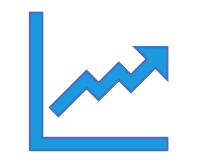

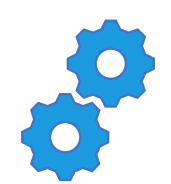

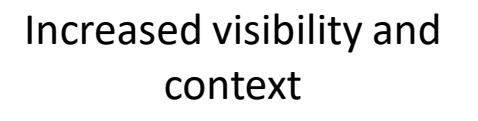

Improved threat detection and response

Enhanced automation and efficiency

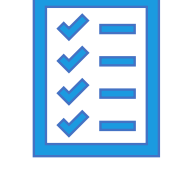

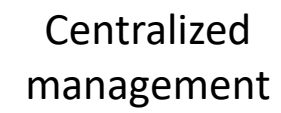

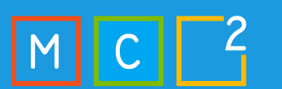

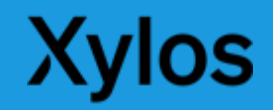

## Integration Methods

- 1. Connector-based integration
- 2. Direct API integration
- 3. Agents
- 4. Custom log ingestion
- 5. Codeless Connector Platform

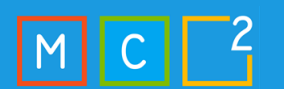

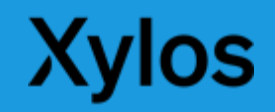

## Connector-based integration

Connector-based integration involves using pre-built connectors provided by Microsoft Sentinel or the third-party app vendor.

3

4

5

1

# Direct API Integration

Direct API integration involves connecting a third-party app directly to Microsoft Sentinel using its API. This method provides the most direct and efficient integration, but it requires the app to have a compatible API.

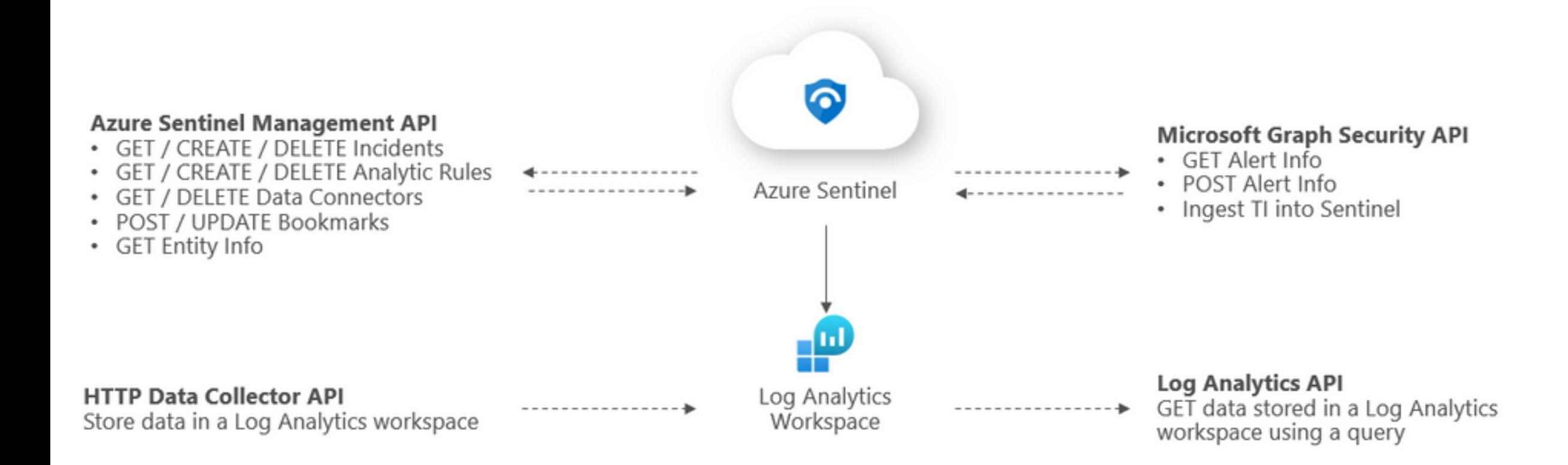

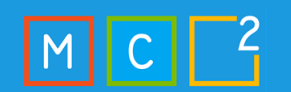

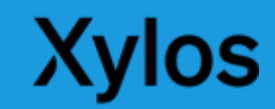

## Possibilities

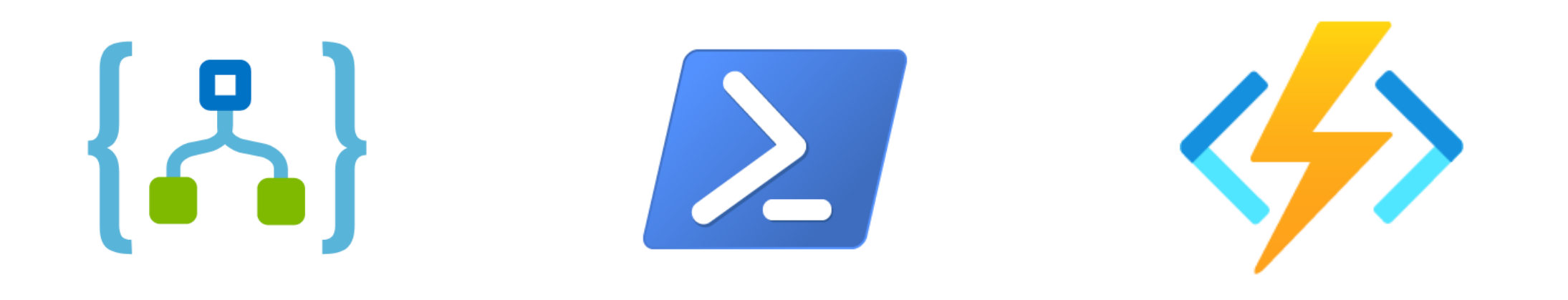

## LOGIC APP POWERSHELL AZURE FUNCTIONS

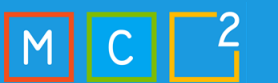

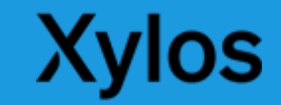

1

4

5

## Agents

Integrations via Microsoft agents are an easy way to send security events from devices to Microsoft Sentinel. They can also be used as log forwarders for other third-party devices.

## Agents – MMA|AMA

#### **Microsoft Monitoring Agent**

- Legacy
- Less flexibility
- No data transformations
- Connected to Log Analytics Workspace

#### **Azure Monitoring Agent**

- More flexibility
- Data transformations available
- Association to DCRs
- Azure ARC

Ingesting Windows Security Logs Ingesting Linux Syslog data Ingesting 3rd party syslog (syslog forwarder)

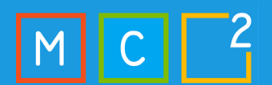

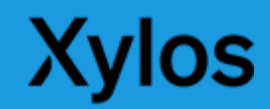

## Agents

Custom Log Ingestion

3<br>4 5

1

2

## Custom Log Ingestion - Syslog Forwarding

- In most cases (but not limited to) syslog forwarding
- On-premises devices / security appliances

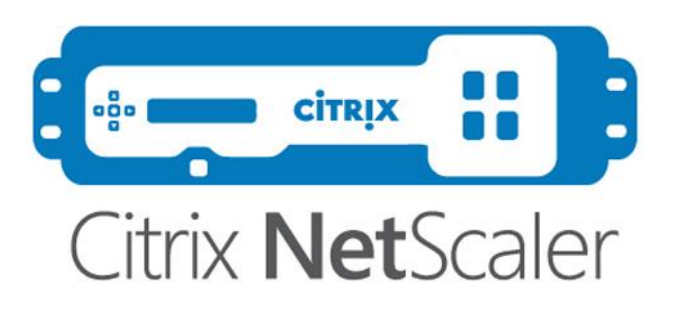

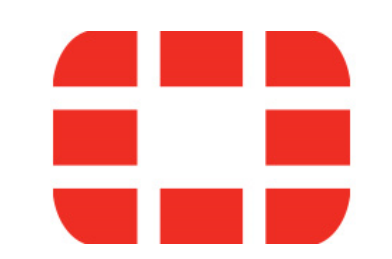

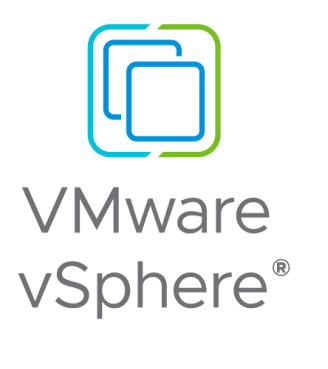

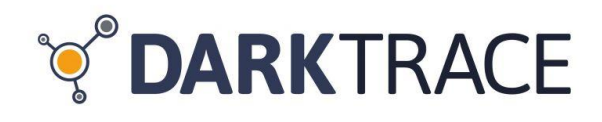

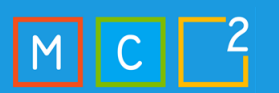

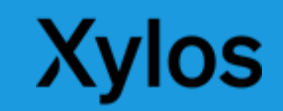

## Custom Log Ingestion

### **Why**

- Detect threats and correlate data
- Full control of normalization and filtering
- Ingest data in standard or custom tables
- Split verbose and non-verbose data

## **Pitfalls**

- Implementation complexity
- Custom normalization and filtering
- Different parts

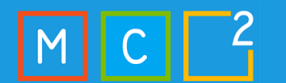

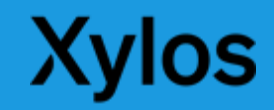

## Custom Log Ingestion – AMA | Logstash

• Easier than Logstash • Normalization and transformation via **DCR<sub>S</sub>** 

Logstash • Local filtering possible • DCRs supported

- Can run in containers
- Not limited to syslog data

• No ARC onboarding

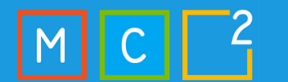

AMA

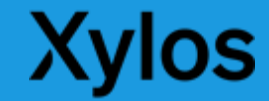

## Custom Log Ingestion – AMA | Logstash

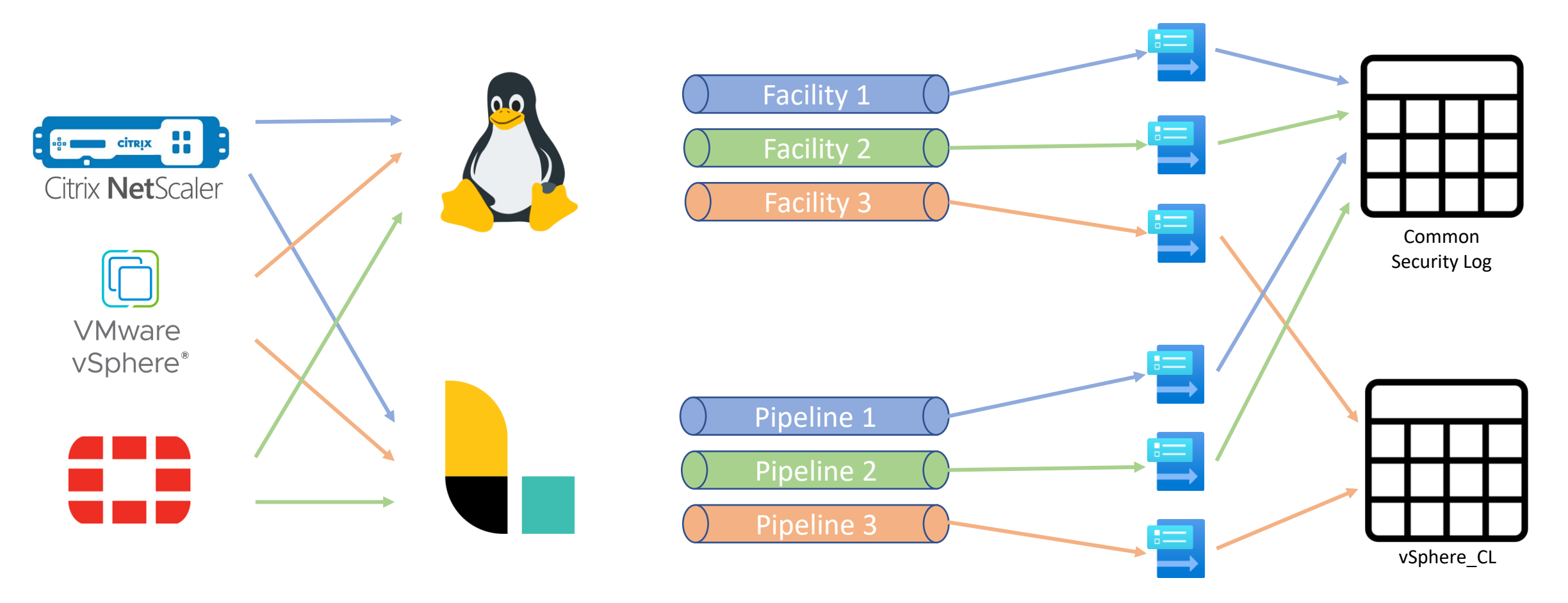

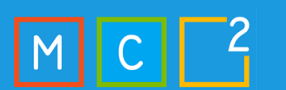

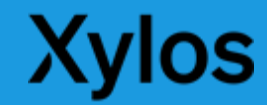

## Custom Log Ingestion - DCR rules

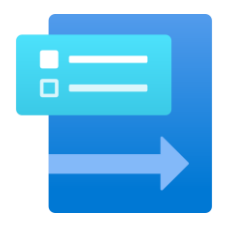

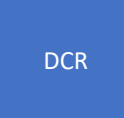

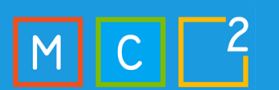

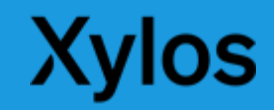

## Custom Log Ingestion - DCR rules

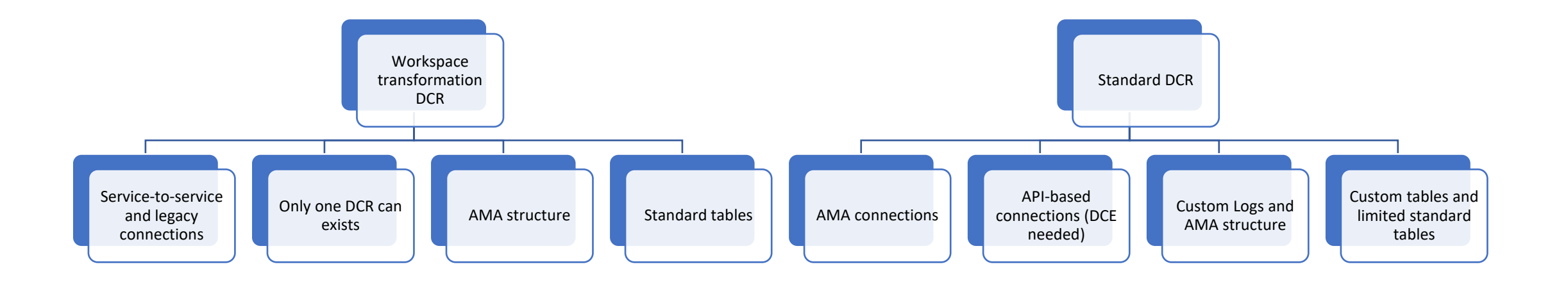

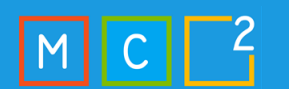

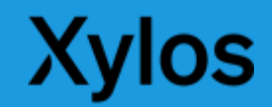

 $\overline{\phantom{a}}$  $\overline{\mathbf{a}}$  and  $\overline{\mathbf{a}}$ 

## Custom Log Ingestion - DCR rules

• [Demystifying Data Collection Rules and Transformations](https://hybridbrothers.com/demystifying-data-collection-rules-and-transformations/#how-transformations-work)  [\(hybridbrothers.com\)](https://hybridbrothers.com/demystifying-data-collection-rules-and-transformations/#how-transformations-work)

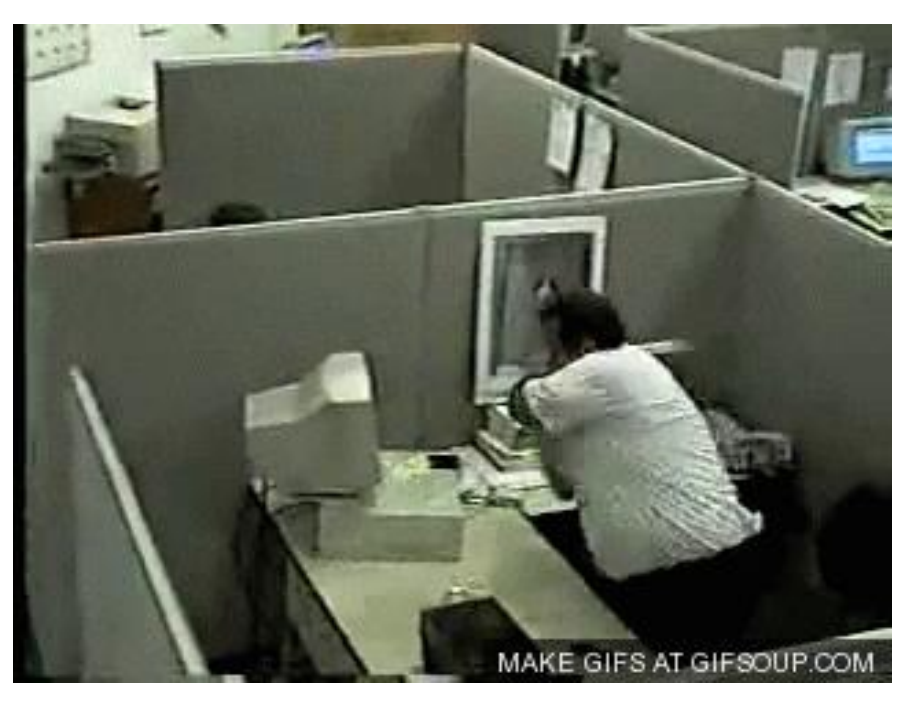

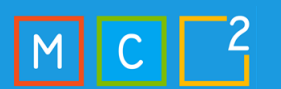

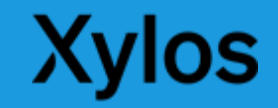

5

1

## Codeless Connector Platform

Connectors created using CCP are fully SaaS, without any requirements for service installations, and also include health monitoring and full support from Microsoft Sentinel

## Codeless Connector Platform

- Create you own Data Connector in the Azure Portal
- For pulling use cases (when the data source has an API to pull data from)
- Two parts (Create a codeless connector for Microsoft Sentinel) [Microsoft Learn](https://learn.microsoft.com/en-us/azure/sentinel/create-codeless-connector?tabs=deploy-via-arm-template%2Cconnect-via-the-azure-portal))
	- Connector UI Config
	- Polling Config

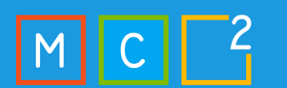

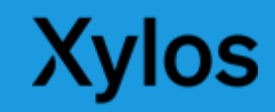

## Codeless Connector Platform – UI Config

Home > Microsoft Sentinel > Microsoft Sentinel >

#### **GitHub Enterprise Audit Log (Preview)**

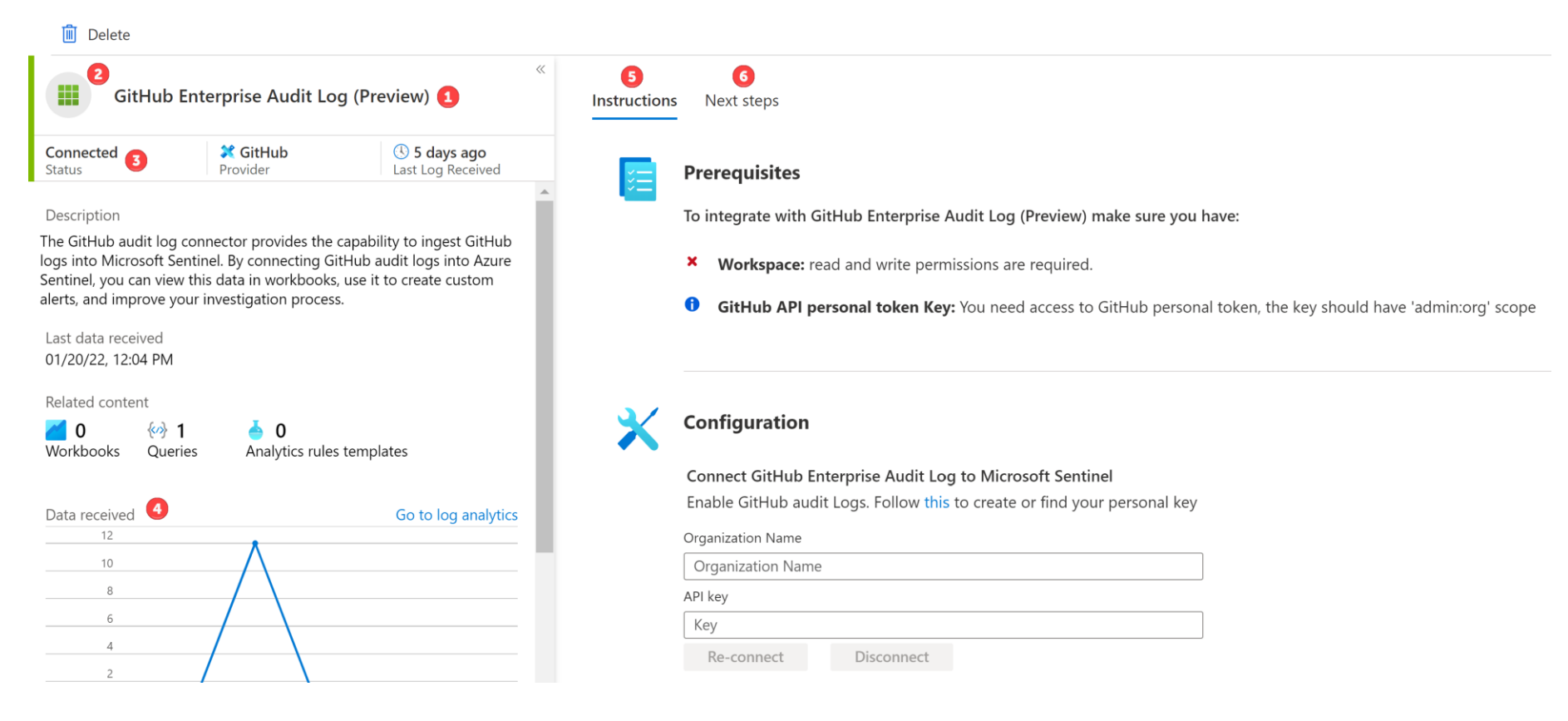

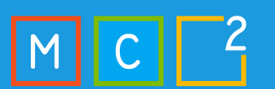

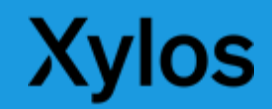

## Codeless Connector Platform – Polling Config

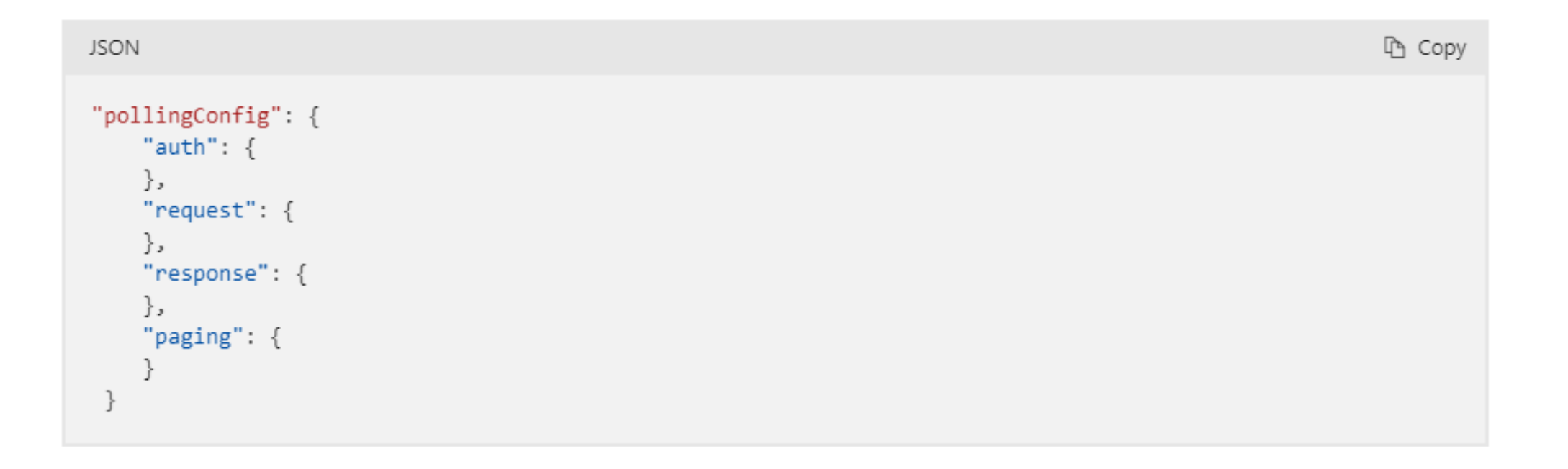

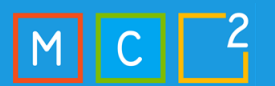

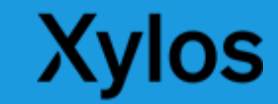

## Codeless Connector Platform – Deploying

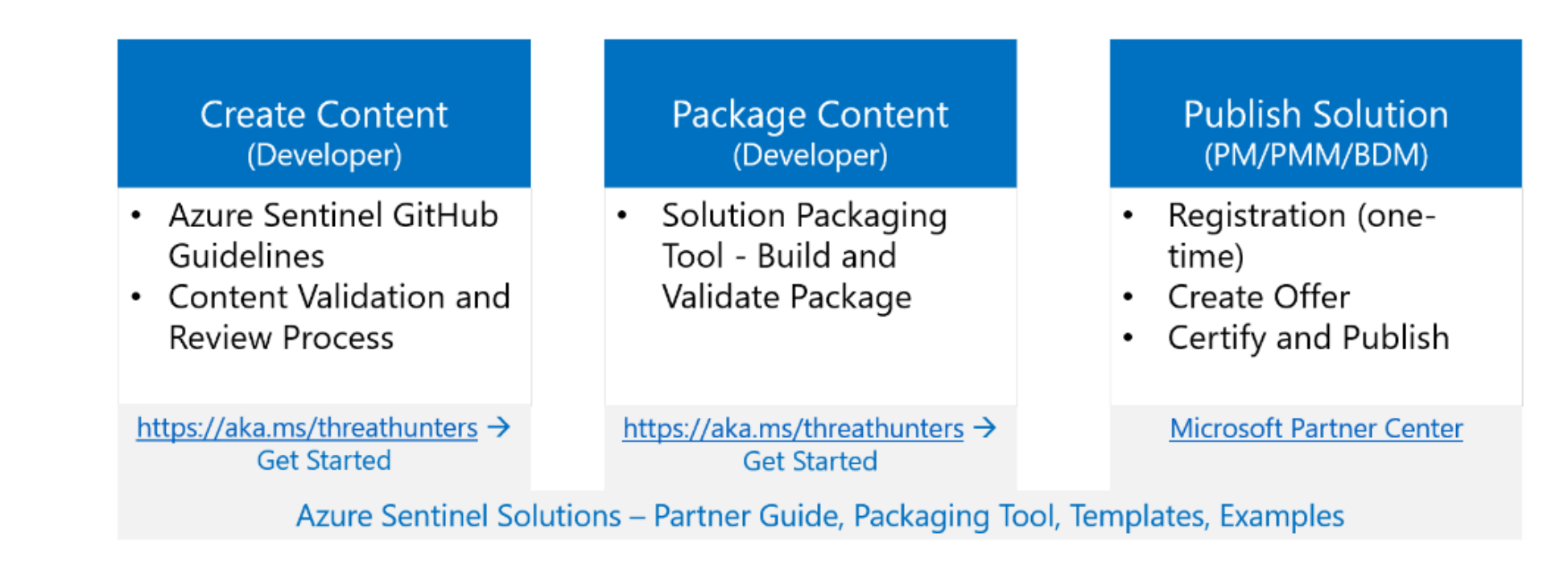

[Azure-Sentinel/Solutions/LastPass](https://github.com/Azure/Azure-Sentinel/tree/master/Solutions/LastPass) at master · Azure/Azure-Sentinel [· GitHub](https://github.com/Azure/Azure-Sentinel/tree/master/Solutions/LastPass)

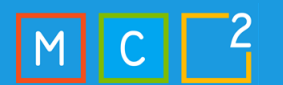

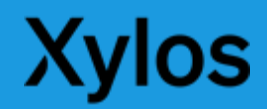

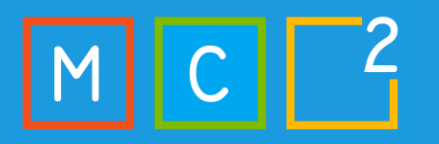

## Best practices and implementation strategies

Clearly define the integration requirements

Ensure compatibility and testing

Implement proper security controls

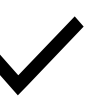

Monitor and maintain the integration

## Custom logs via agents best practices

Use AMA for simple connectors  $\Leftrightarrow$  Use Logstash for complex connectors

Create DCR per data connector / per destination table

Mix basic and analytics tables for high data amounts

**Workspace** transformation DCRs cannot have other DCRs as a source

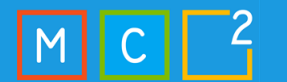

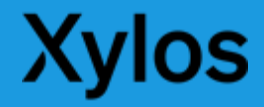

## How to choose between the connector types

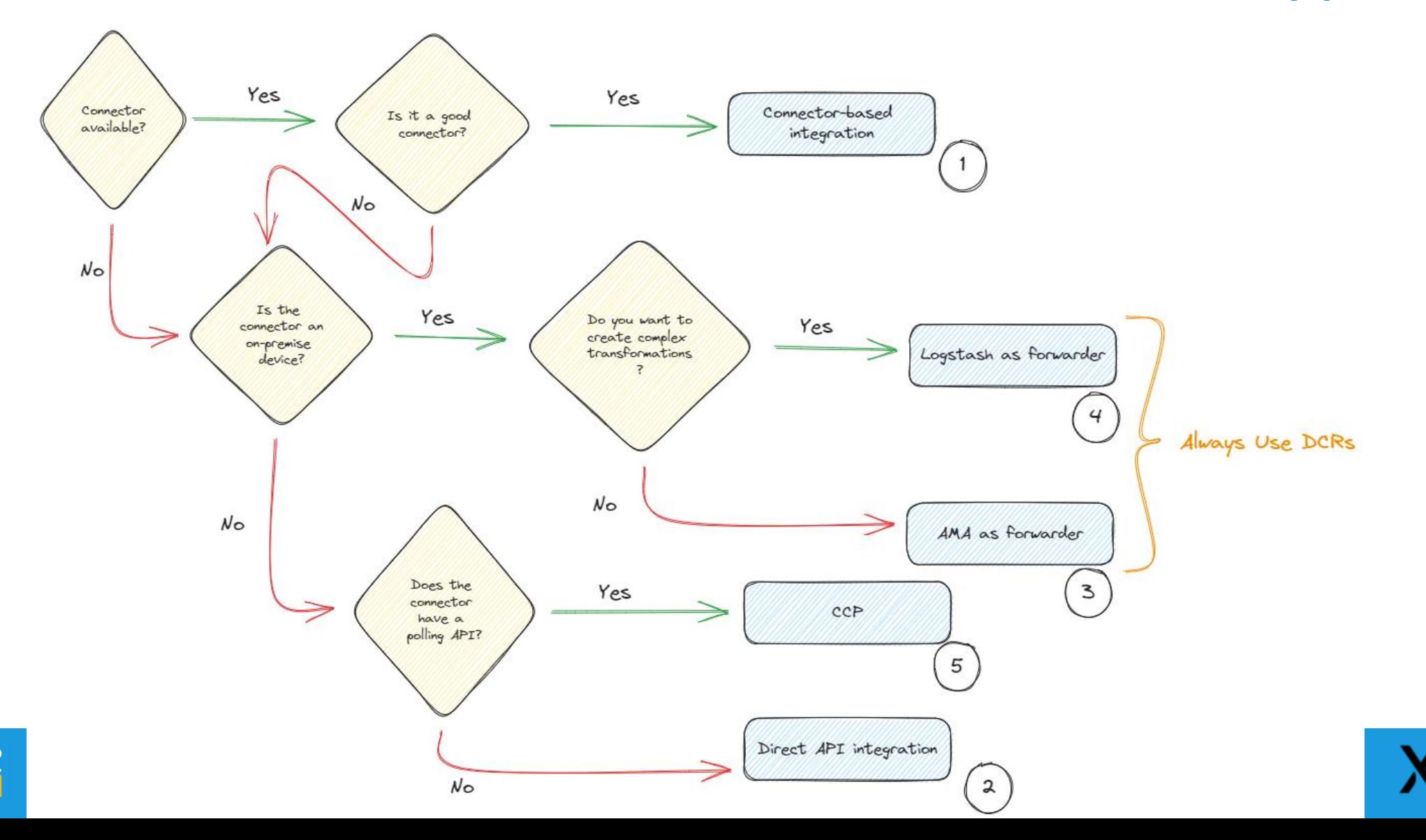

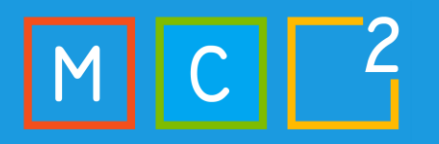

## **Xylos**

# Real-world use cases

Integrating Keeper in Microsoft Sentinel

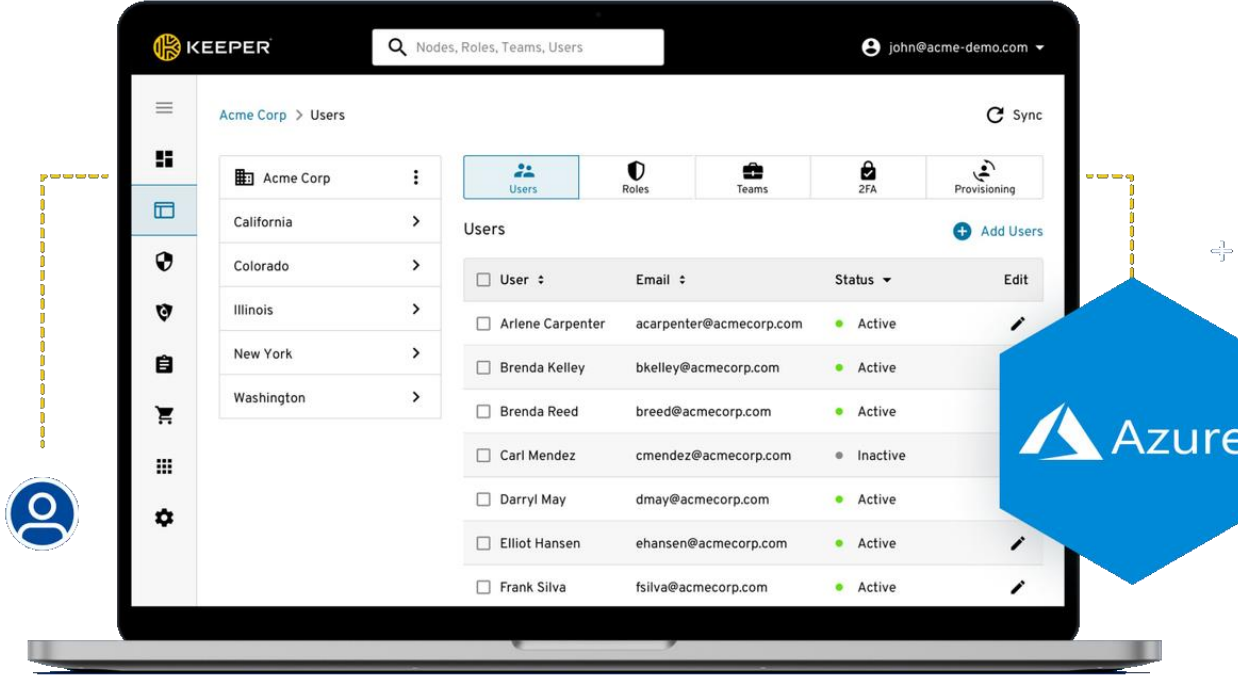

 $\leftarrow$ 

## Custom Logs and DCR demo

• FortiGate ingestion to multiple tables via Logstash and DCRs

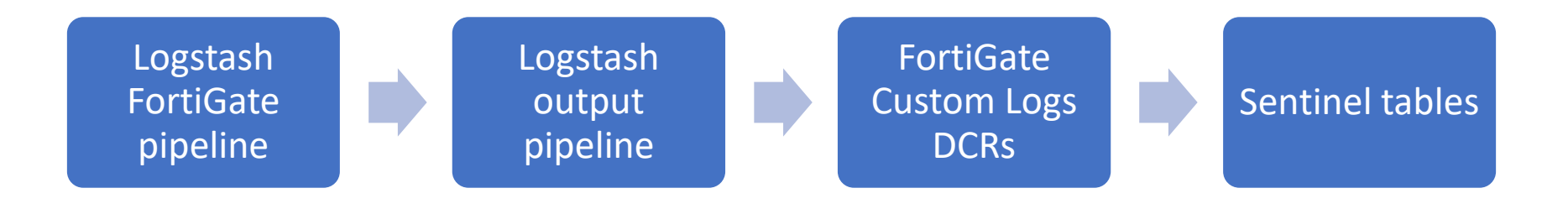

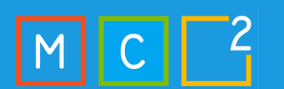

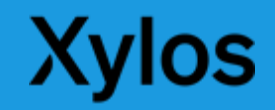

## Thanks for having us!

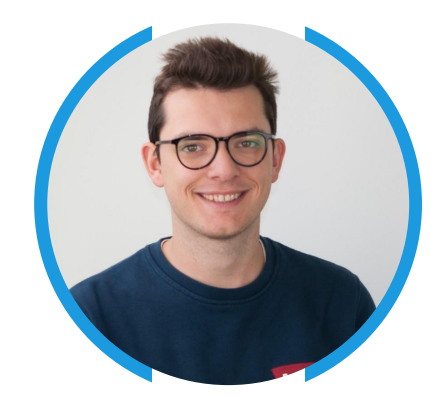

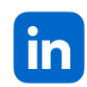

[Robbe Van den Daele | LinkedIn](https://www.linkedin.com/in/robbe-van-den-daele-677986190/)

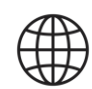

Hybrid [Brothers](https://hybridbrothers.com/)

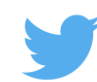

[Robbe Van den Daele / Twitter](https://twitter.com/RobbeVdDaele)

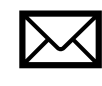

[vandendaele.robbe@outlook.com](mailto:vandendaele.robbe@outlook.com) [info@hybridbrothers.com](mailto:info@hybridbrothers.com)

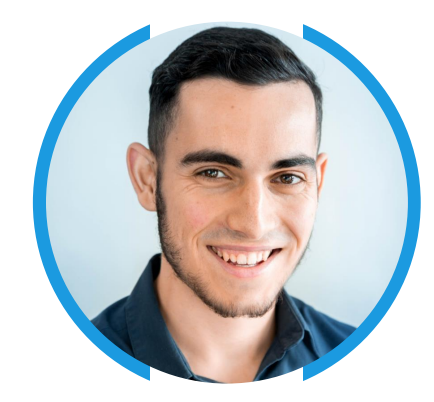

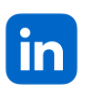

[Sander Bougrine | LinkedIn](https://www.linkedin.com/in/sander-bougrine-370a40134/)

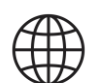

[Cloud Watcher](https://www.cloudwatcher.be/)

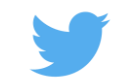

404 Not Found

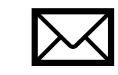

[Sander.Bougrine@hotmail.com](mailto:Sander.Bougrine@hotmail.com)

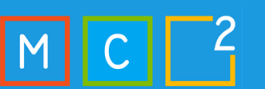